# **Latitude 7320**

Configuration et spécifications

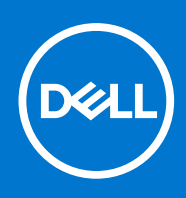

#### Remarques, précautions et avertissements

**REMARQUE :** Une REMARQUE indique des informations importantes qui peuvent vous aider à mieux utiliser votre produit.

**PRÉCAUTION : ATTENTION vous avertit d'un risque de dommage matériel ou de perte de données et vous indique comment éviter le problème.**

**AVERTISSEMENT : un AVERTISSEMENT signale un risque d'endommagement du matériel, de blessure corporelle, voire de décès.**

© 2021 Dell Inc. ou ses filiales. Tous droits réservés. Dell, EMC et les autres marques commerciales mentionnées sont des marques de Dell Inc. ou de ses filiales. Les autres marques peuvent être des marques commerciales de leurs propriétaires respectifs.

# Table des matières

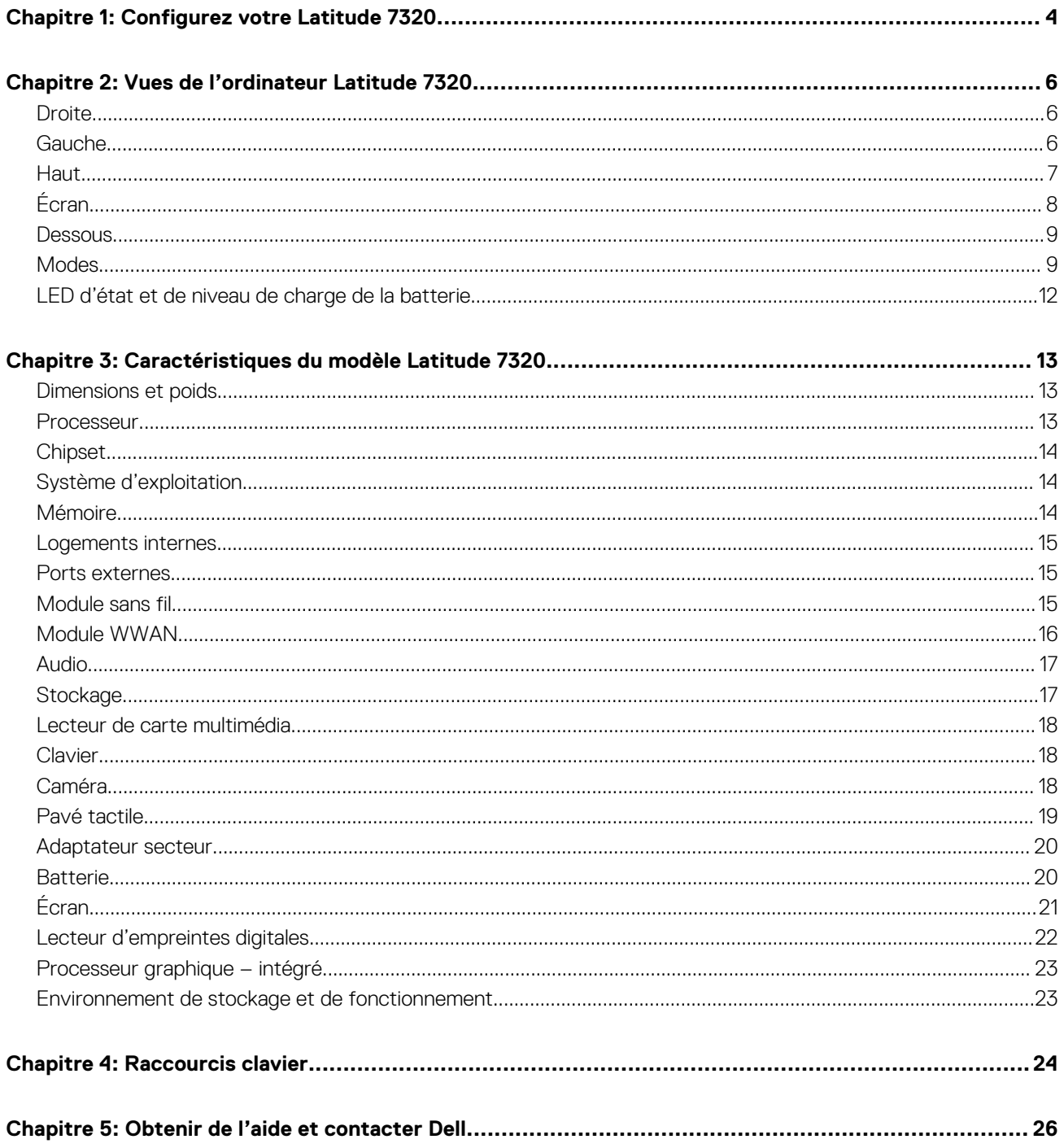

# **Configurez votre Latitude 7320**

**1**

<span id="page-3-0"></span>En fonction de la configuration que vous avez commandée, les images présentées dans ce document peuvent être différentes de votre ordinateur.

1. Branchez l'adaptateur secteur et appuyez sur le bouton d'alimentation.

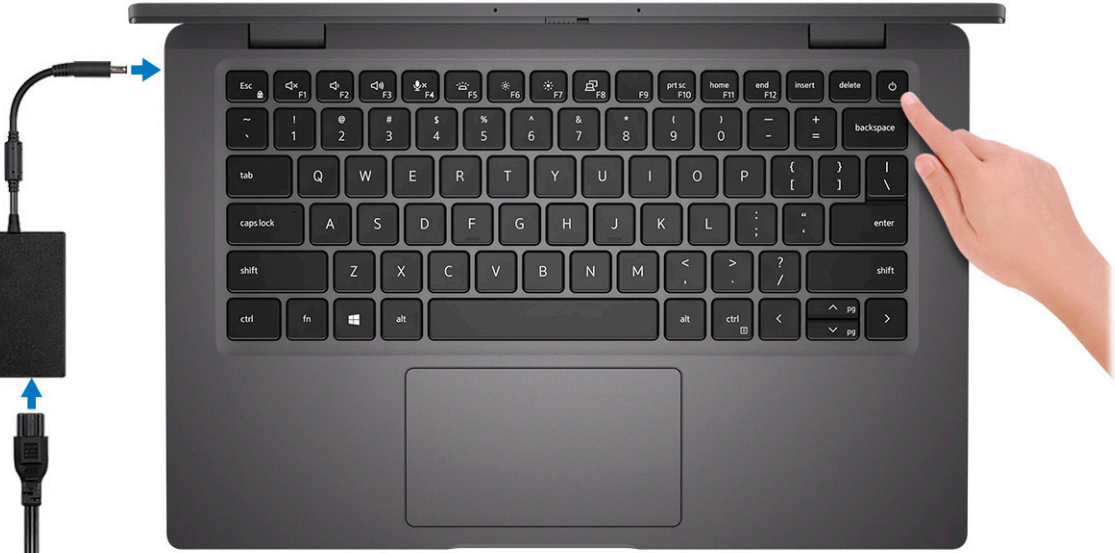

**REMARQUE :** La batterie peut passer en mode d'économie d'énergie pendant l'expédition afin de préserver sa charge. Assurezvous que l'adaptateur secteur est branché sur l'ordinateur lorsque vous le mettez sous tension pour la première fois.

2. Terminez la configuration du système d'exploitation.

#### **Pour Ubuntu :**

Suivez les instructions qui s'affichent à l'écran pour terminer la configuration. Pour en savoir plus sur l'installation et la configuration du système Ubuntu, consultez les articles de la base de connaissances [SLN151664](https://www.dell.com/support/article/sln151664/) et [SLN151748](https://www.dell.com/support/article/sln151748/) à l'adresse [www.dell.com/support](https://www.dell.com/support).

#### **Pour Windows :**

Suivez les instructions qui s'affichent à l'écran pour terminer la configuration. Lors de la configuration, Dell recommande les étapes suivantes :

Connectez-vous à un réseau pour obtenir les mises à jour Windows.

**REMARQUE :** Si vous vous connectez à un réseau sans fil sécurisé, saisissez le mot de passe d'accès au réseau sans fil lorsque vous y êtes invité.

- Si vous êtes connecté à Internet, connectez-vous avec un compte Microsoft ou créez-en un. Si vous n'êtes pas connecté à Internet, créez un compte hors ligne.
- Dans l'écran **Support et protection**, entrez vos coordonnées.
- 3. Repérez et utilisez les applications Dell depuis le menu Démarrer de Windows (Recommandé).

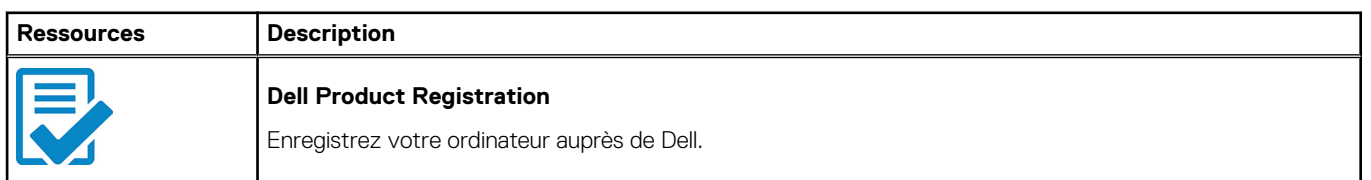

#### **Tableau 1. Localisez les applications Dell**

#### **Tableau 1. Localisez les applications Dell (suite)**

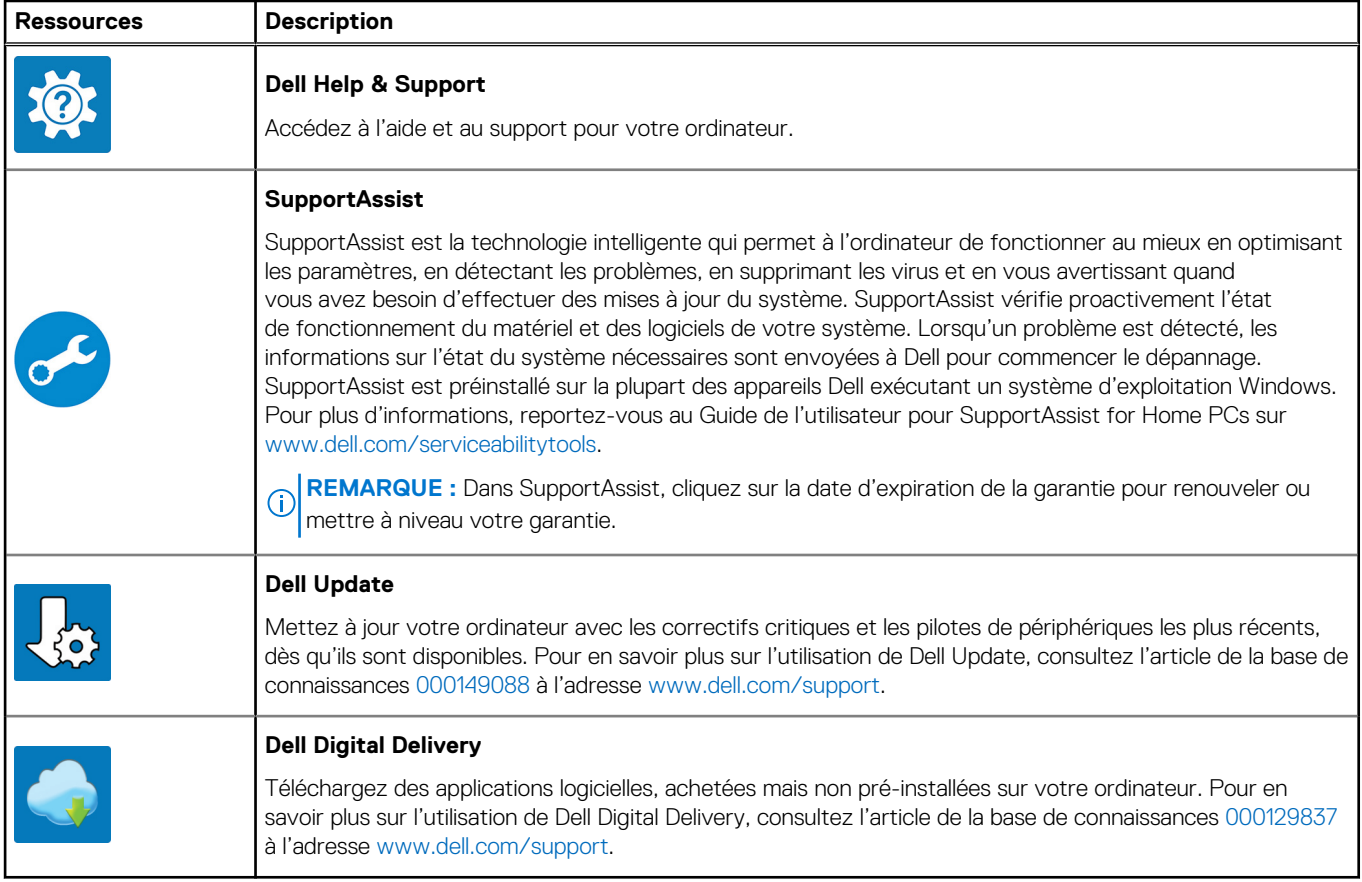

# **Vues de l'ordinateur Latitude 7320**

### <span id="page-5-0"></span>**Droite**

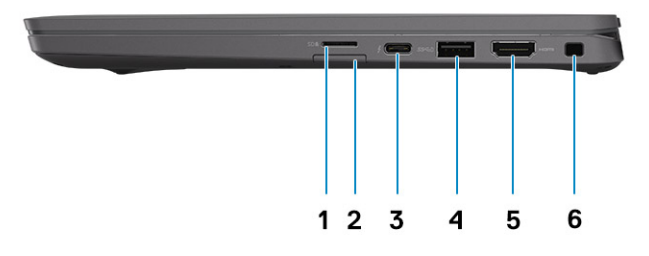

- 
- 3. Port Thunderbolt 4 avec DisplayPort mode alternatif/USB4/ Power Delivery
- 
- 1. Logement de carte microSD 2. Logement de carte micro-SIM (en option, avec configuration WWAN uniquement)
	- 4. Port USB 3.2 Gen 1 avec PowerShare
- 5. Port HDMI 2.0 6. Logement antivol Wedge

### **Gauche**

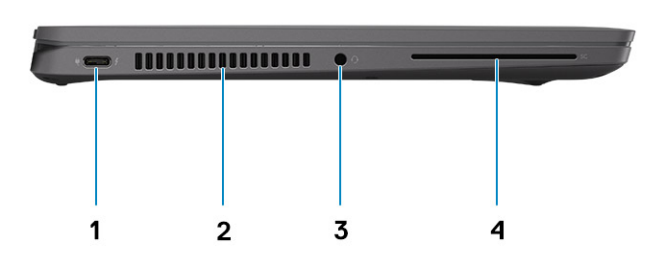

- 1. Port Thunderbolt 4 avec DisplayPort mode alternatif/USB4/ Power Delivery
- 3. Port de casque (combiné casque et microphone) 4. Logement pour lecteur de carte à puce (en option)
- 2. Entrées d'air
	-

## <span id="page-6-0"></span>**Haut**

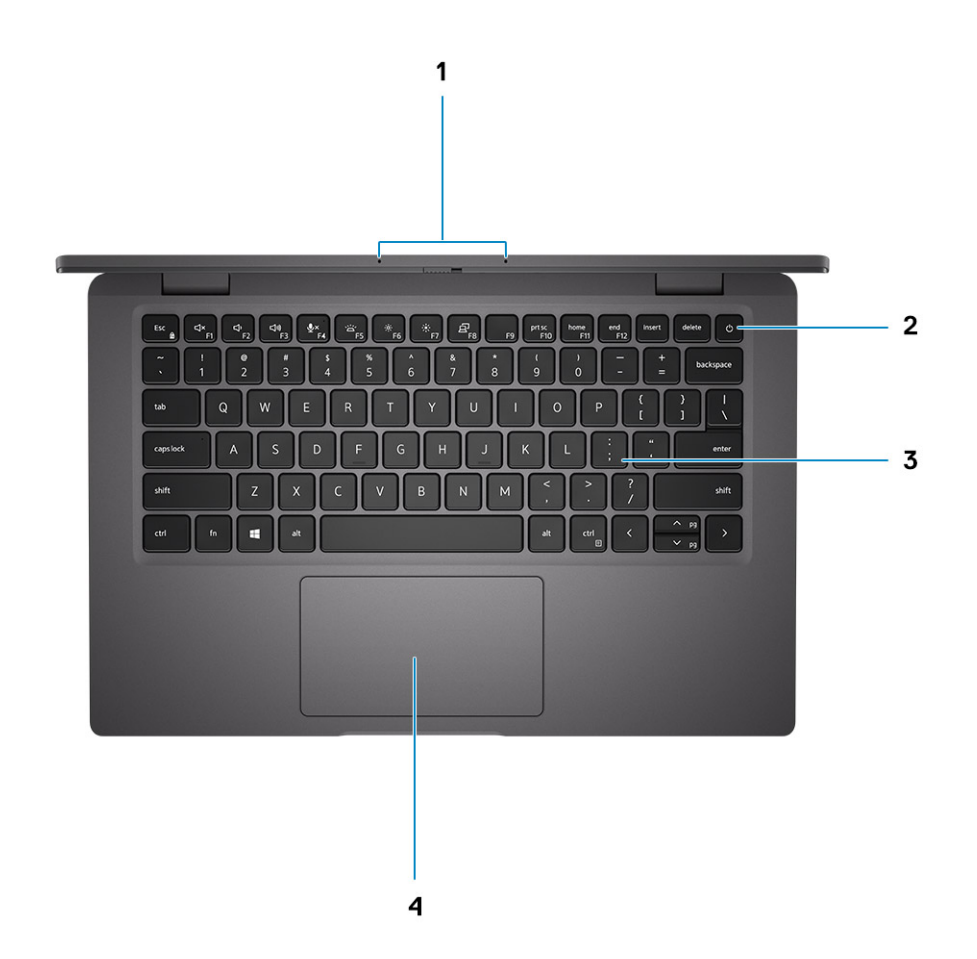

- 
- 
- 1. Réseau de microphones 2. Bouton d'alimentation (avec lecteur d'empreintes digitales en option)
- 3. Clavier 4. Pavé tactile

# <span id="page-7-0"></span>**Écran**

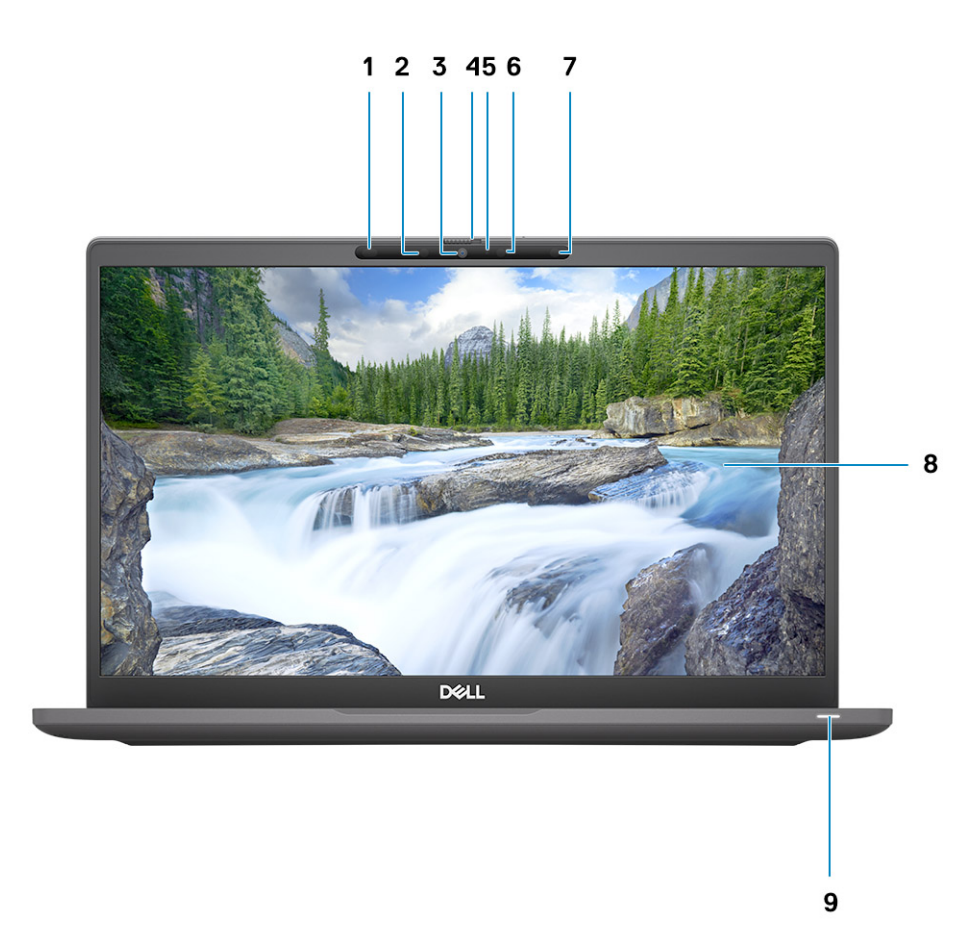

- 1. Capteur de proximité (en option) 2. Émetteur infrarouge (en option)
- 3. Caméra RVB ou infrarouge (en option) 4. Obturateur de la webcam
- 5. Indicateur LED d'état de la webcam 6. Émetteur infrarouge (en option)
- 7. Capteur d'éclairage ambiant (ALS) (en option) 8. Écran LCD
- 9. témoin LED
- 
- 
- 
- 

### <span id="page-8-0"></span>**Dessous**

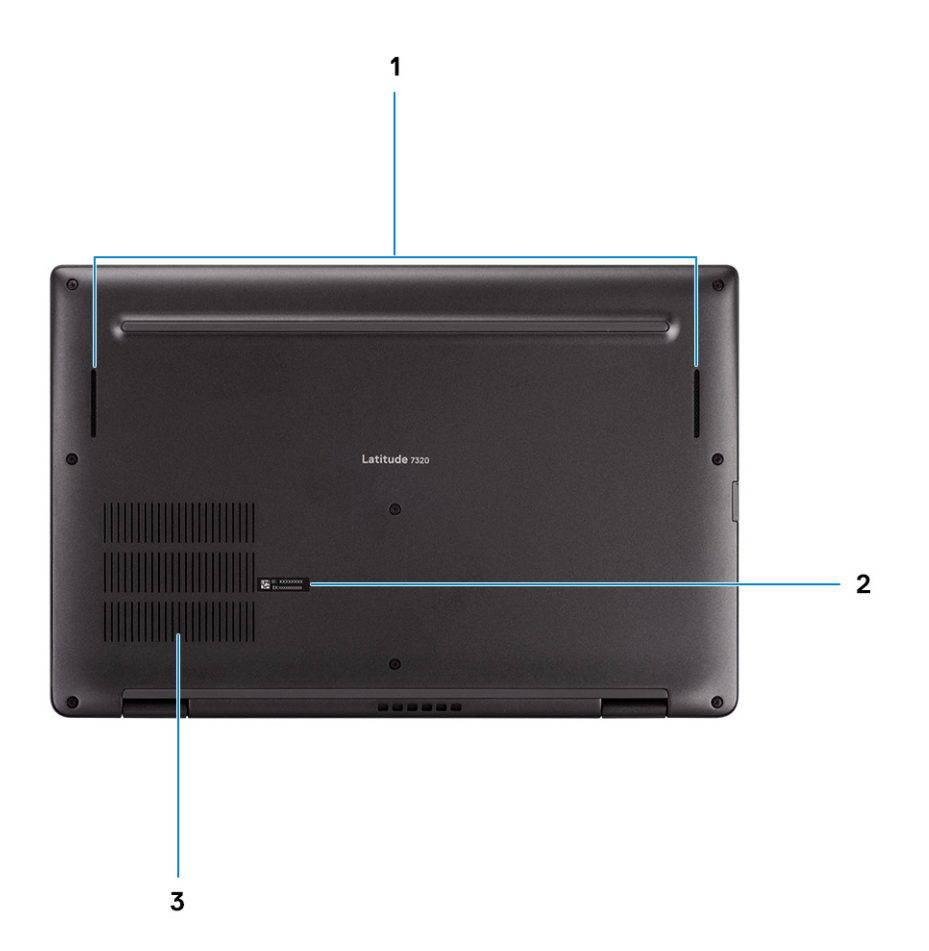

- 1. Haut-parleurs
- 2. Étiquette du numéro de série
- 3. Entrées d'air

## **Modes**

**REMARQUE :** Les modes ne s'appliquent qu'à l'ordinateur Latitude 7320 2-en-1 (option de vente incitative).

### Mode Ordinateur portable

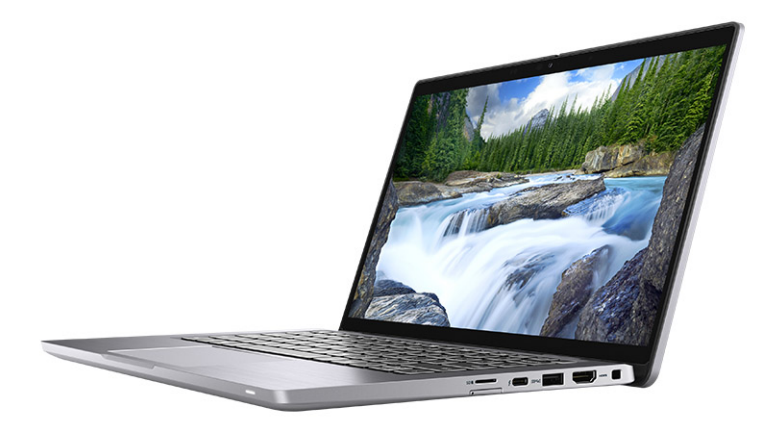

### Mode Tablette

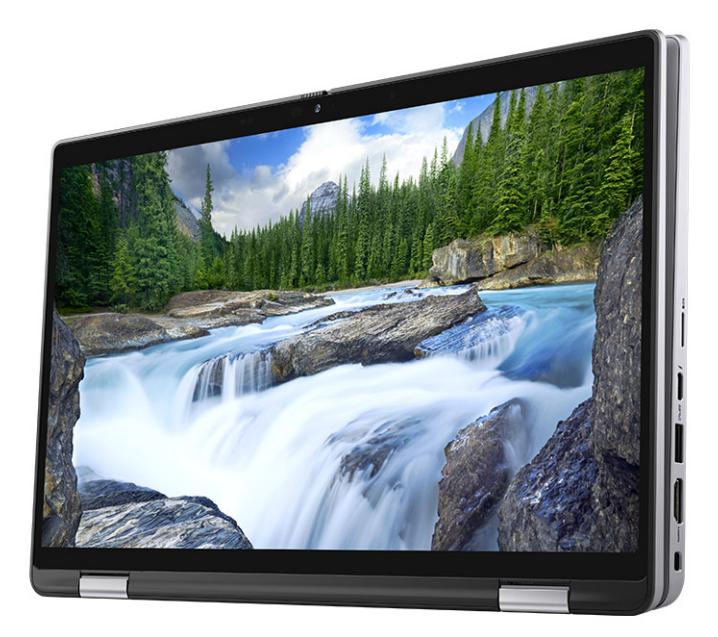

### Mode Socle inclinable

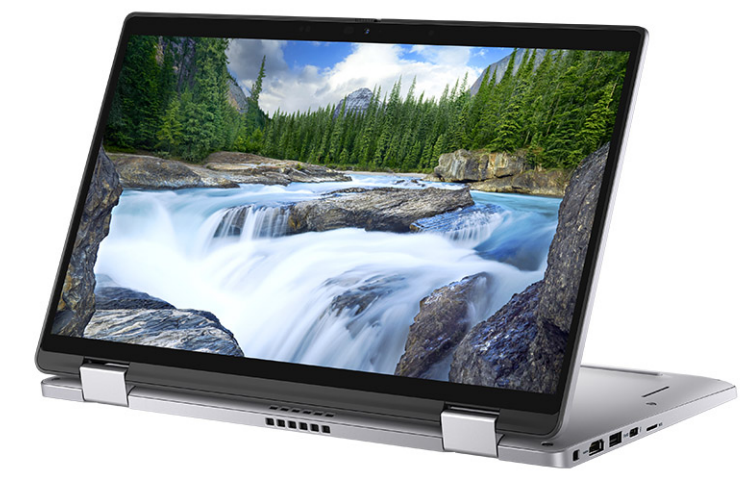

Mode Tente

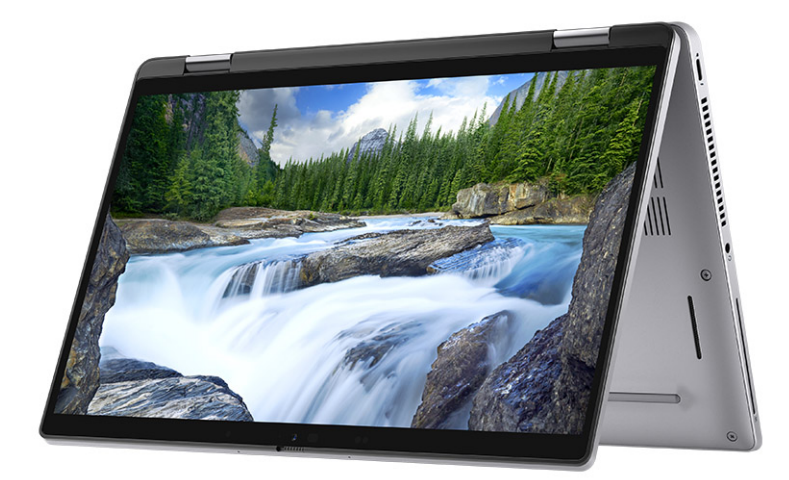

## <span id="page-11-0"></span>**LED d'état et de niveau de charge de la batterie**

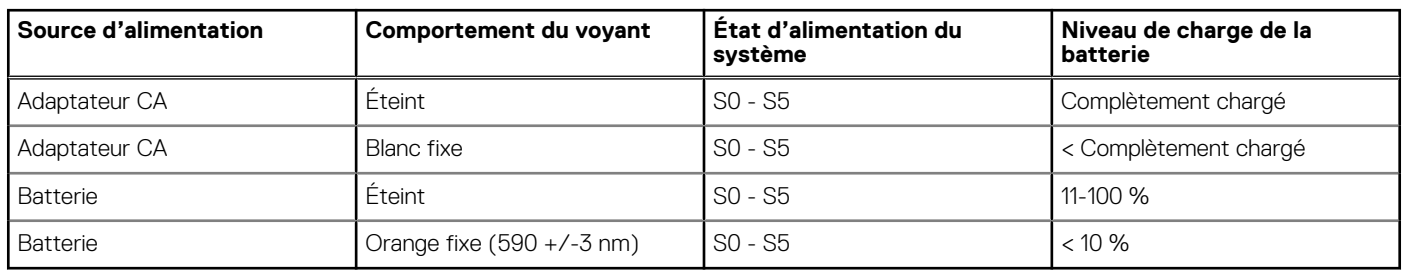

#### **Tableau 2. Voyants LED d'état et de niveau de charge de la batterie**

● S0 (Allumé) : le système est allumé.

● S4 (Veille prolongée) : le système consomme le moins d'énergie par rapport à tous les autres états de veille. Le système est presque à l'état Éteint, attendez-vous à une alimentation lente. Les données contextuelles sont écrites sur le disque dur.

● S5 (Éteint) : le système est à l'état d'arrêt.

# <span id="page-12-0"></span>**Caractéristiques du modèle Latitude 7320**

## **Dimensions et poids**

Le tableau suivant répertorie la hauteur, la largeur, la profondeur et le poids de votre ordinateur Latitude 7320.

#### **Tableau 3. Dimensions et poids**

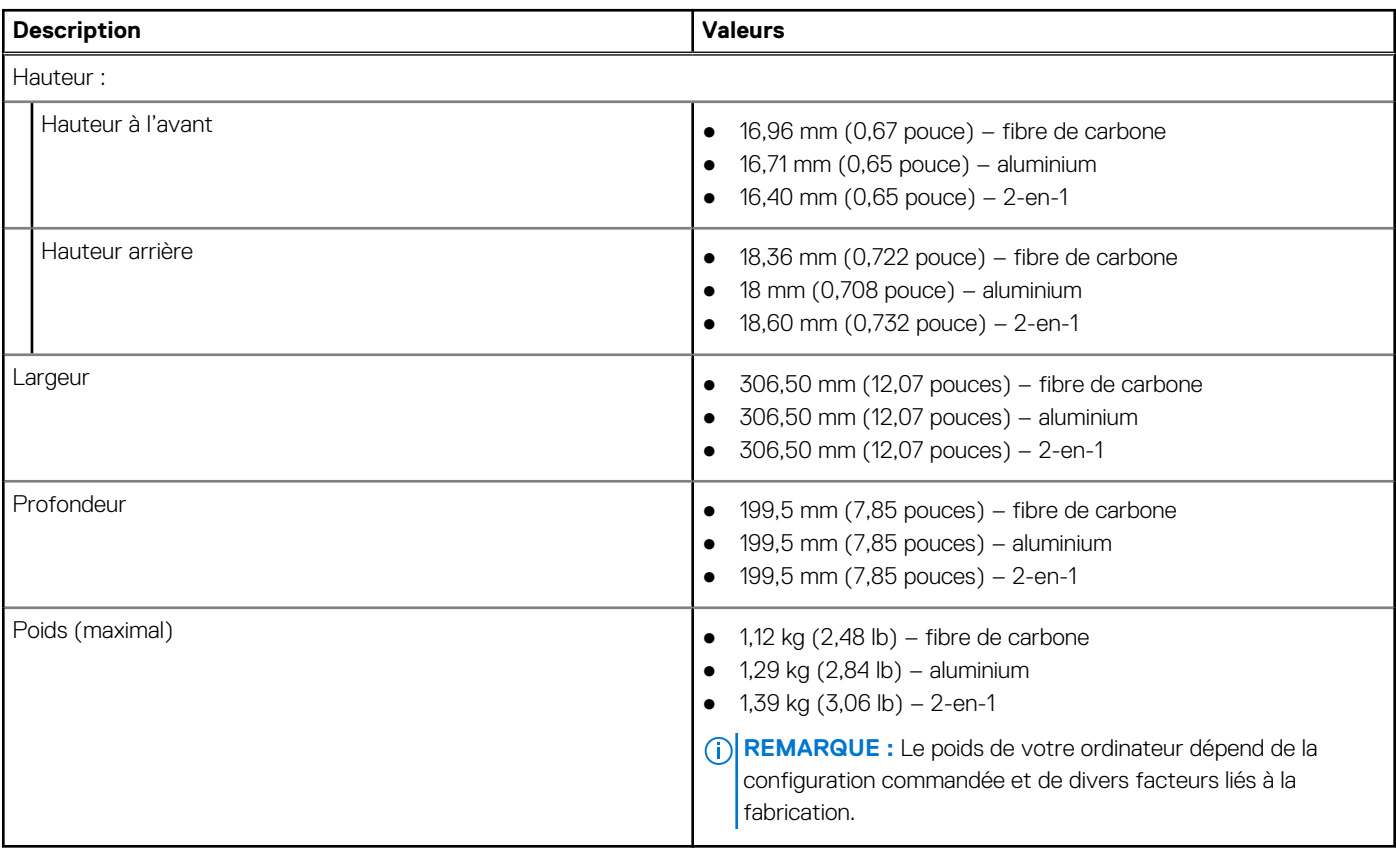

### **Processeur**

Le tableau suivant répertorie les détails des processeurs pris en charge par votre ordinateur Latitude 7320.

#### **Tableau 4. Processeur**

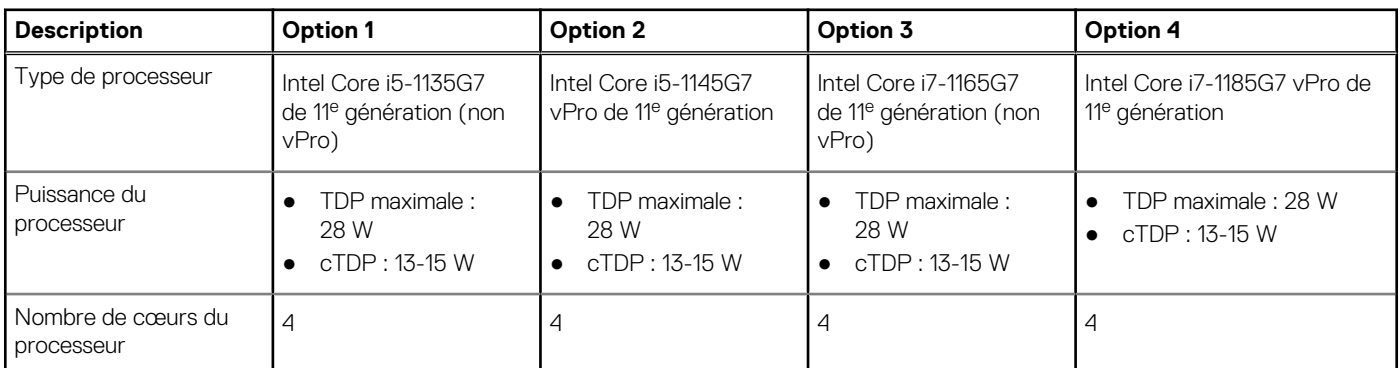

#### <span id="page-13-0"></span>**Tableau 4. Processeur (suite)**

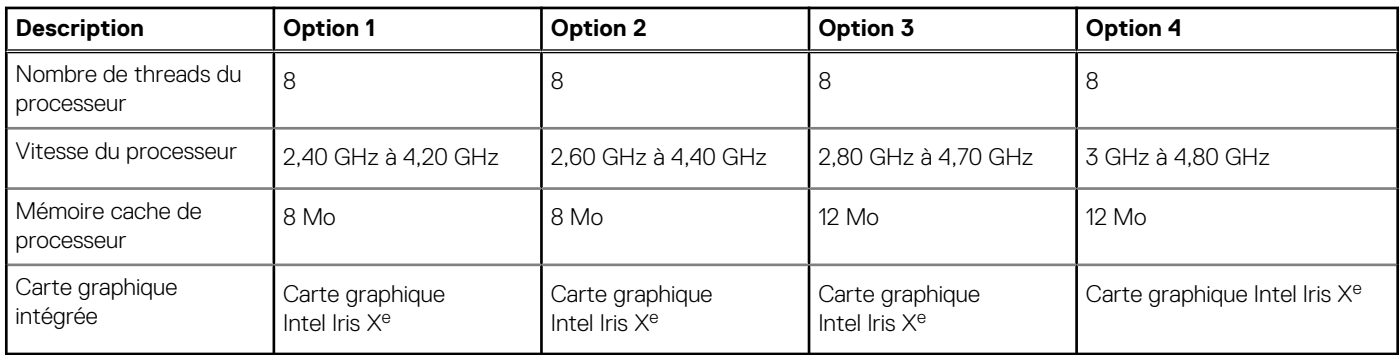

## **Chipset**

Le tableau suivant répertorie les détails du chipset pris en charge par votre ordinateur Latitude 7320.

#### **Tableau 5. Chipset**

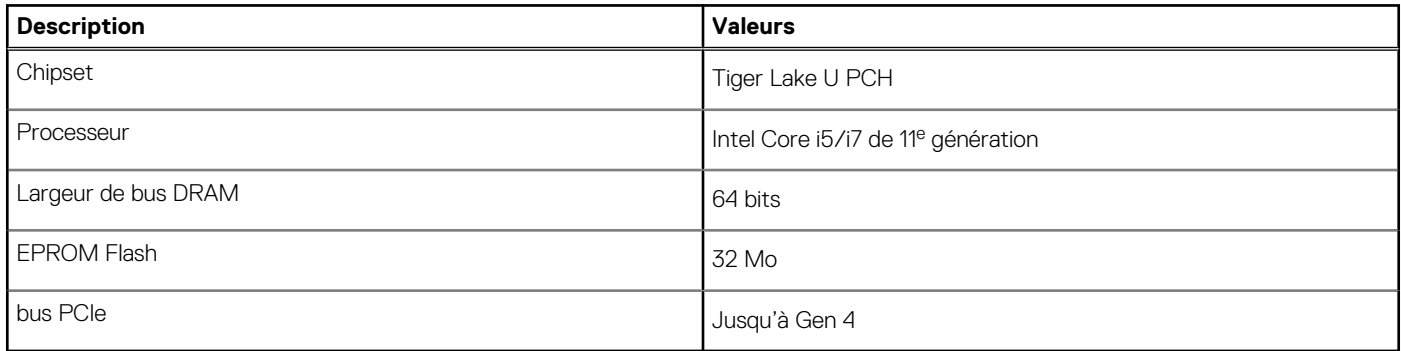

## **Système d'exploitation**

Votre Latitude 7320 prend en charge les systèmes d'exploitation suivants :

- Windows 11 Famille 64 bits
- Windows 11 Professionnel 64 bits
- Windows 11 Clients de l'éducation Professionnel 64 bits
- Windows 10 Famille 64 bits
- Windows 10 Professionnel 64 bits
- Ubuntu 20.04 LTS 64 bits

## **Mémoire**

Le tableau suivant répertorie les caractéristiques techniques de la mémoire de votre ordinateur Latitude 7320.

#### **Tableau 6. Caractéristiques de la mémoire**

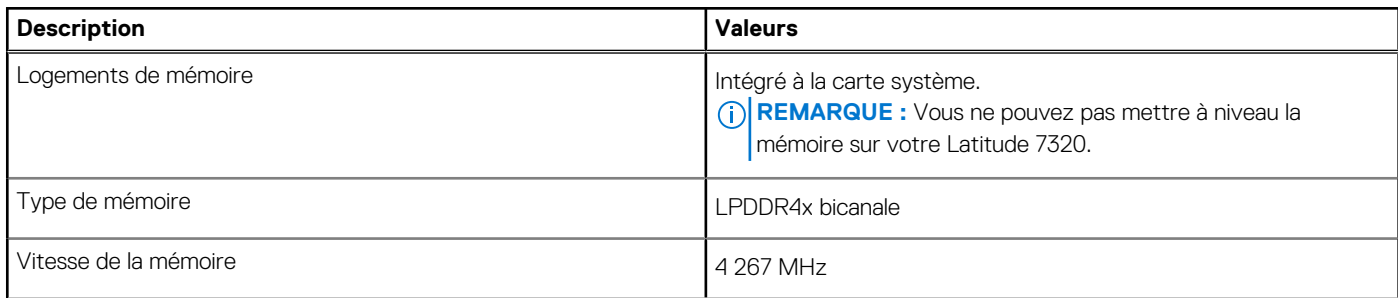

#### <span id="page-14-0"></span>**Tableau 6. Caractéristiques de la mémoire (suite)**

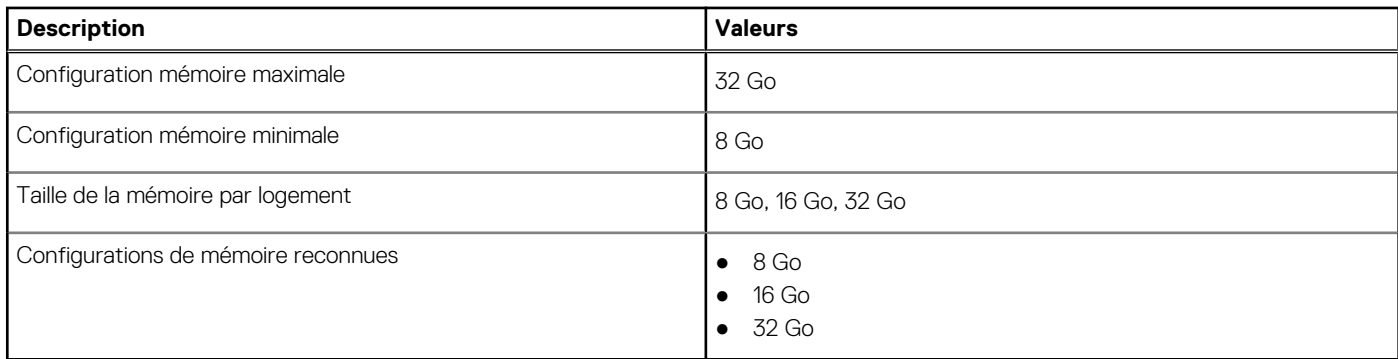

## **Logements internes**

Le tableau suivant répertorie les logements internes de votre ordinateur Latitude 7320.

#### **Tableau 7. Logements internes**

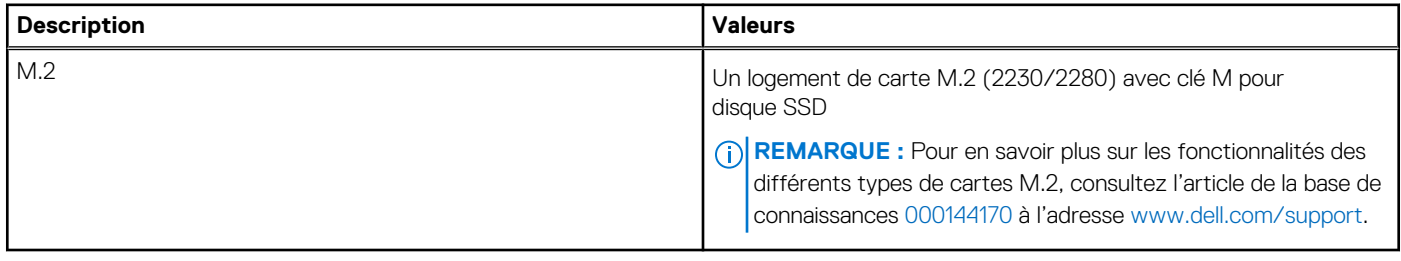

### **Ports externes**

Le tableau suivant répertorie les ports externes de votre ordinateur Latitude 7320.

#### **Tableau 8. Ports externes**

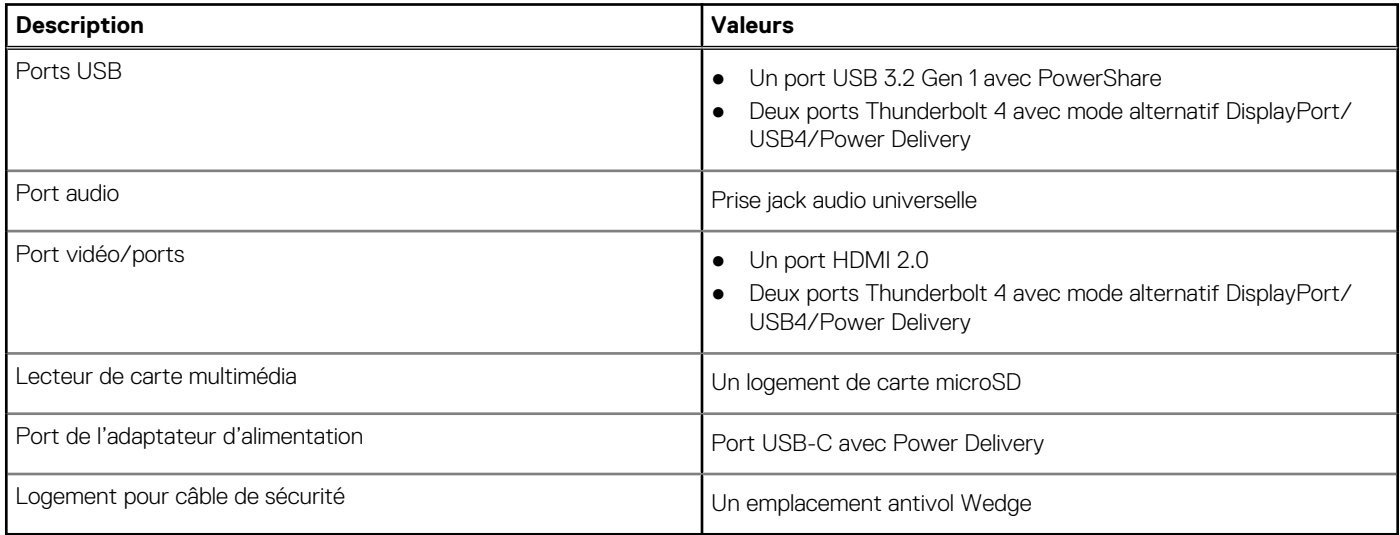

### **Module sans fil**

Le tableau suivant indique le module WLAN (Wireless Local Area Network) pris en charge sur l'ordinateur Latitude 7320.

#### <span id="page-15-0"></span>**Tableau 9. Caractéristiques du module sans fil**

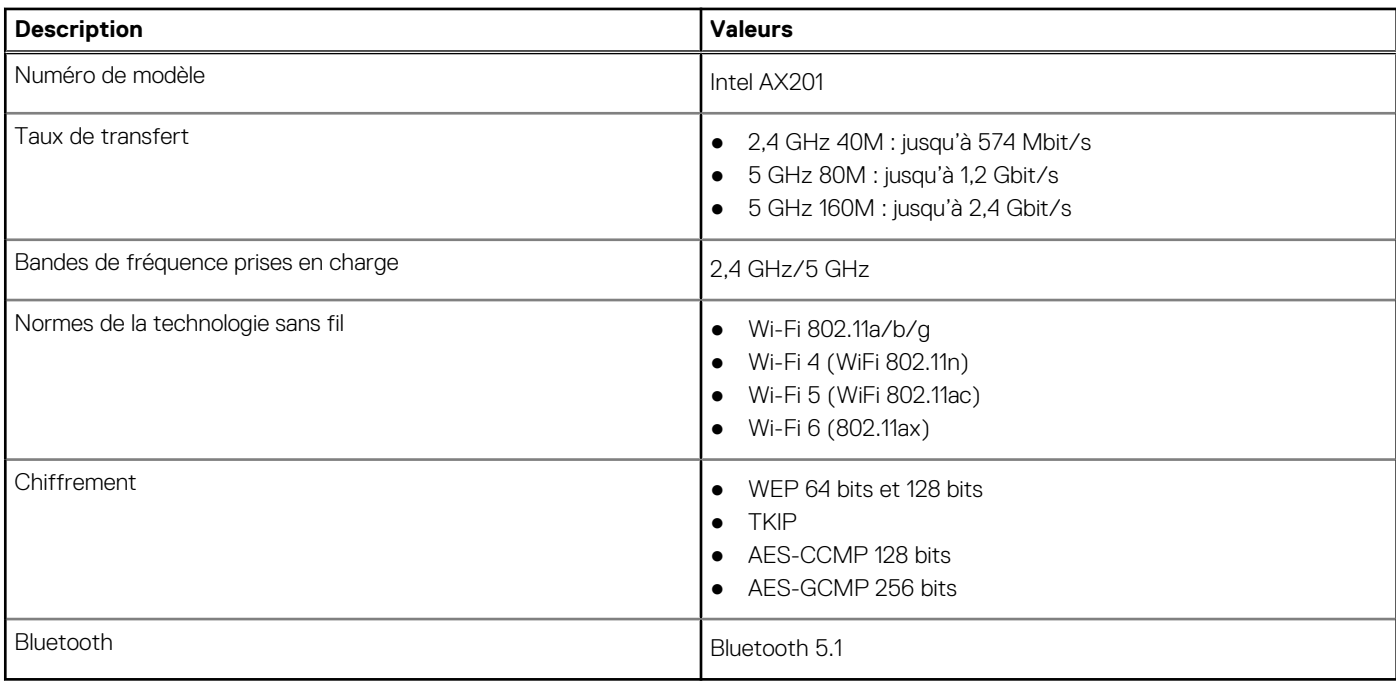

### **Module WWAN**

Le tableau suivant indique le module WWAN (Wireless Wide Area Network) pris en charge sur l'ordinateur Latitude 7320.

### Caractéristiques du module WWAN

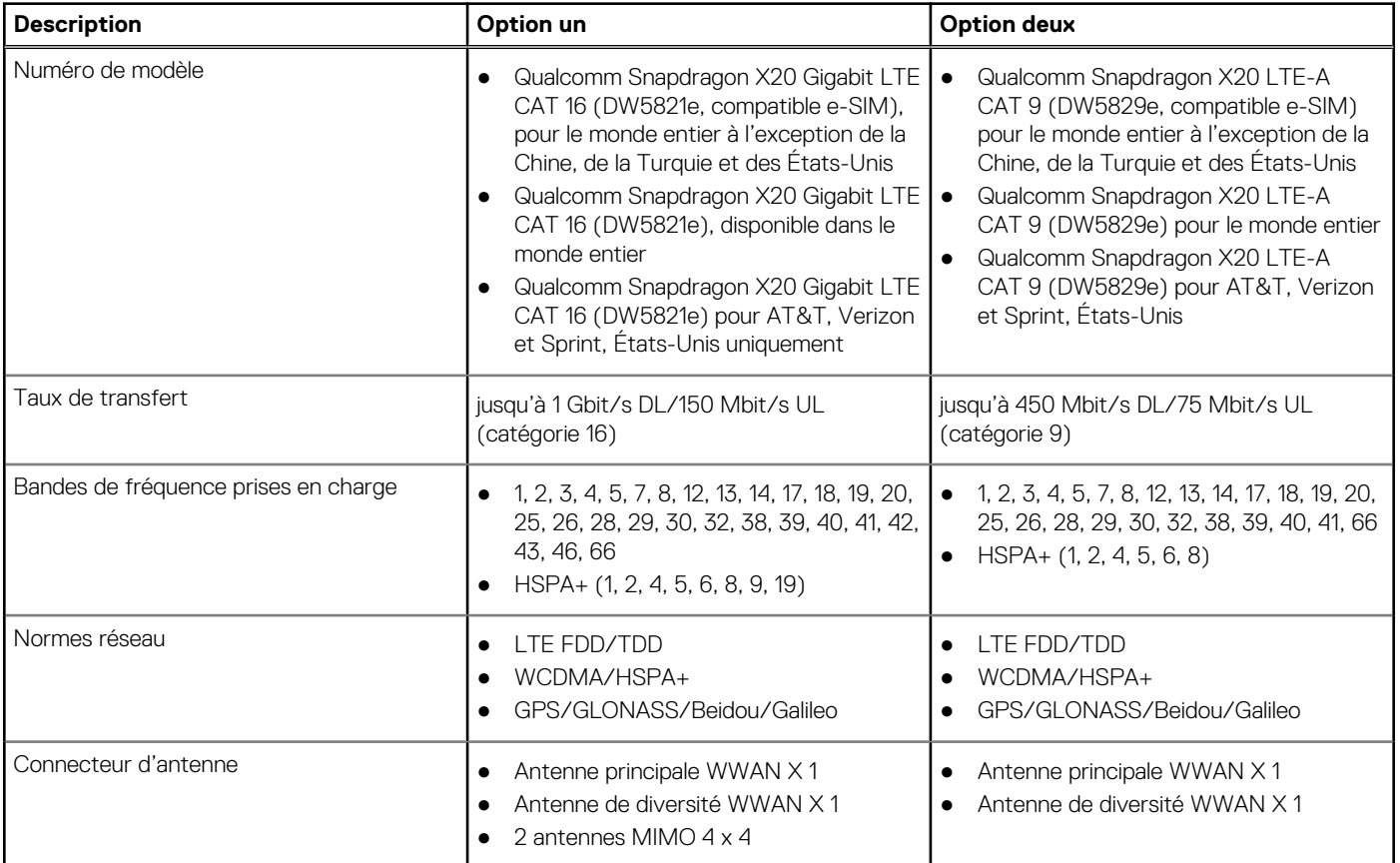

<span id="page-16-0"></span>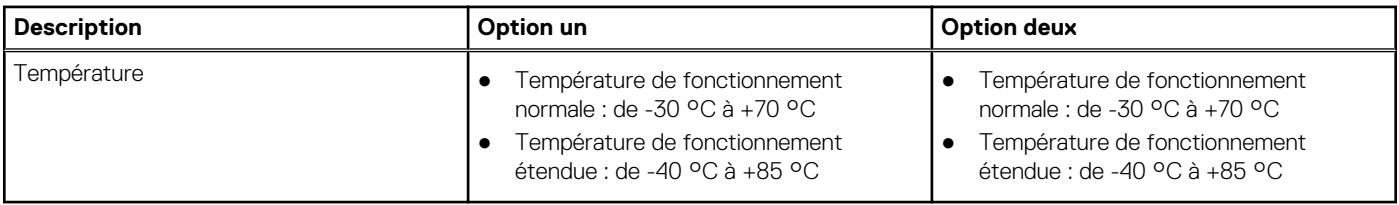

## **Audio**

Le tableau suivant répertorie les caractéristiques audio de votre ordinateur Latitude 7320.

#### **Tableau 10. Caractéristiques audio**

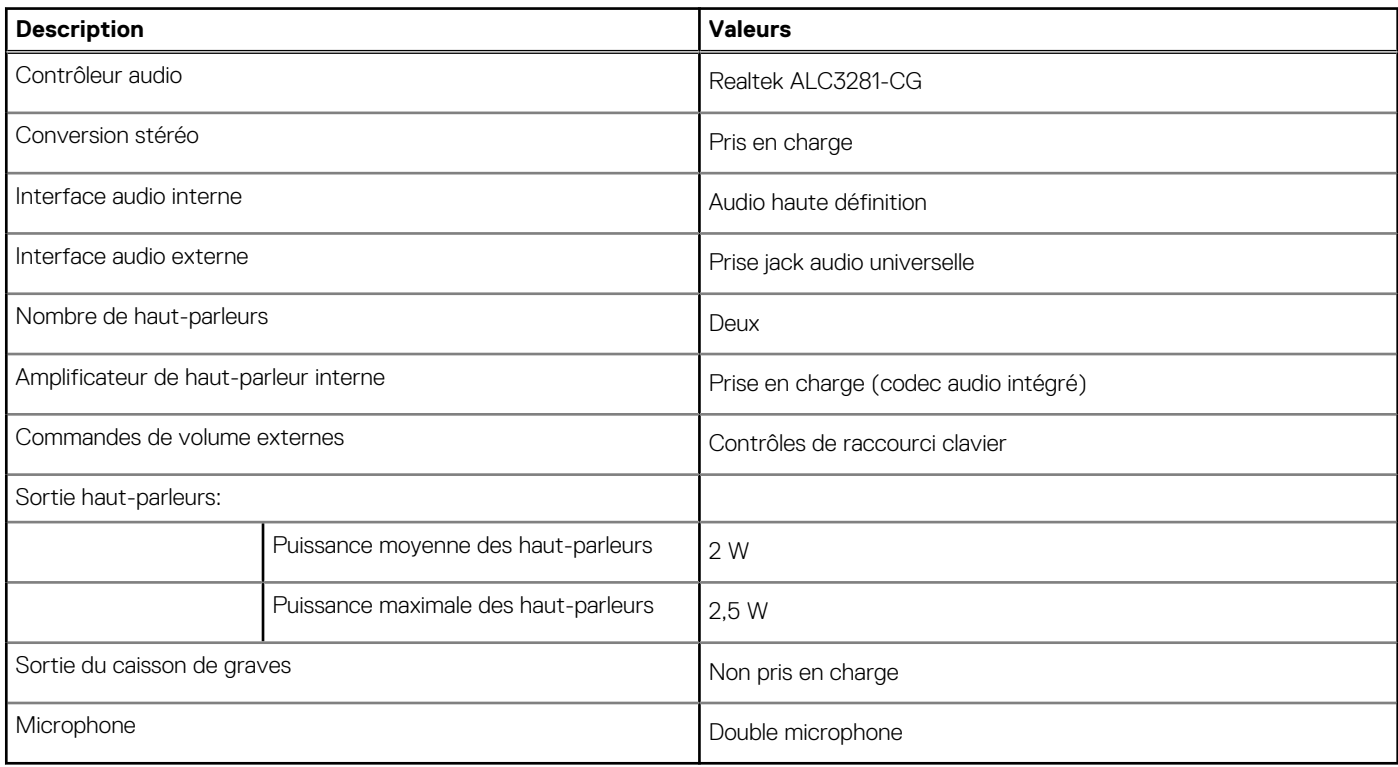

## **Stockage**

Votre ordinateur prend en charge la configuration suivante : le disque principal de votre ordinateur varie en fonction de la configuration du stockage.

- Disque SSD M.2 2230 PCIe x4 NVMe classe 35
- Disque SSD M.2 2280 PCIe x4 NVMe classe 40
- Disque SSD classe 40 M. 2 2280, PCIe x4 NVMe à autochiffrement

#### **Tableau 11. Caractéristiques du stockage**

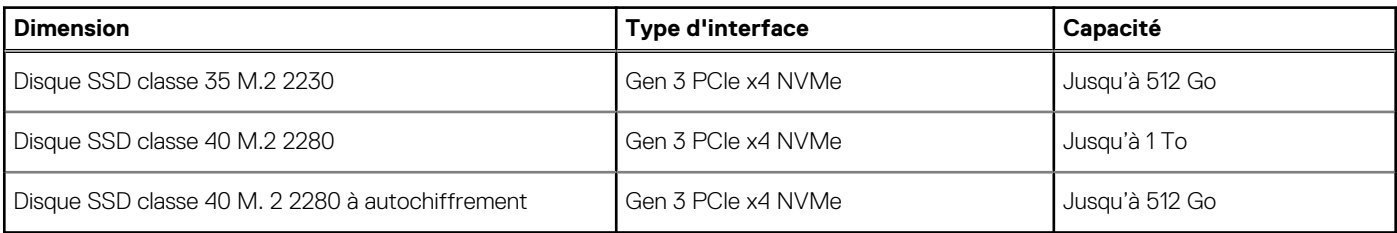

## <span id="page-17-0"></span>**Lecteur de carte multimédia**

Le tableau suivant répertorie les cartes multimédias prises en charge par votre ordinateur Latitude 7320.

#### **Tableau 12. Caractéristiques du lecteur de cartes multimédia**

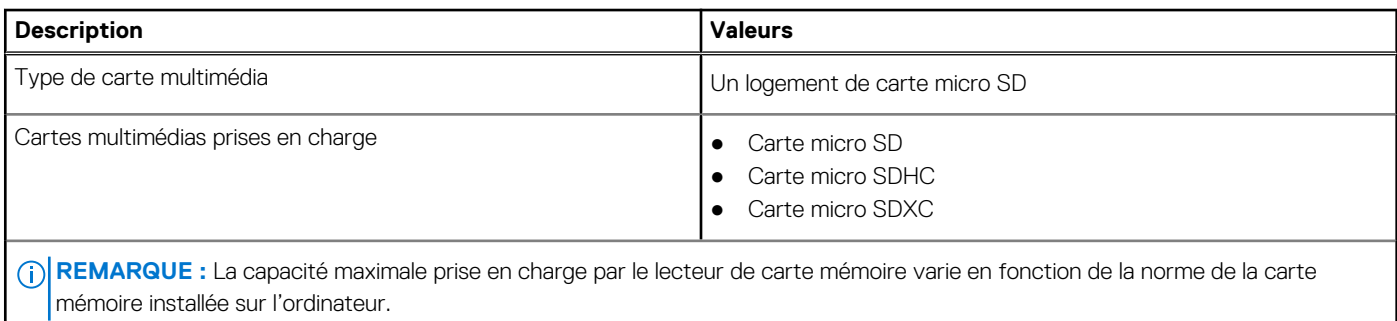

## **Clavier**

Le tableau suivant répertorie les caractéristiques techniques du clavier de votre ordinateur Latitude 7320.

#### **Tableau 13. Caractéristiques du clavier**

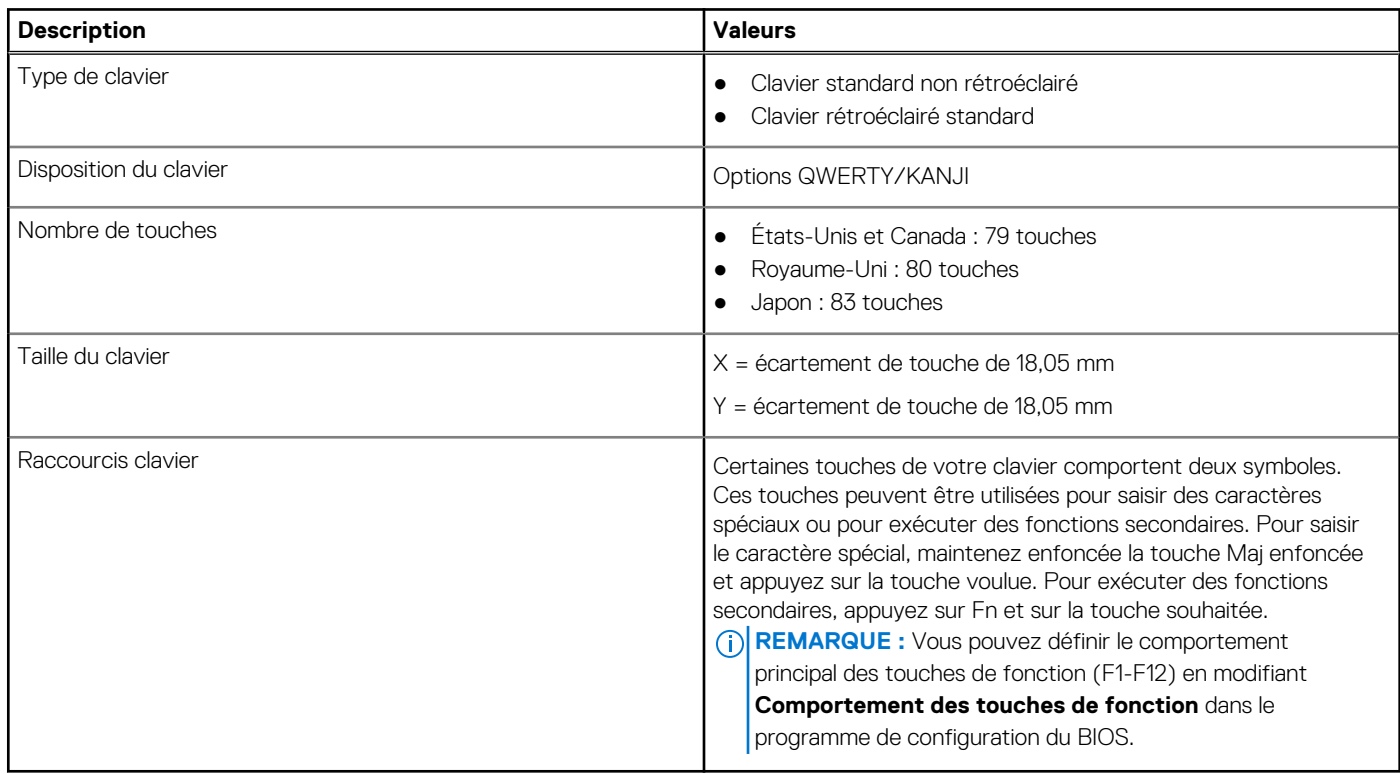

### **Caméra**

Le tableau suivant répertorie les caractéristiques techniques de la caméra de votre Latitude 7320.

#### **Tableau 14. Caractéristiques de la caméra**

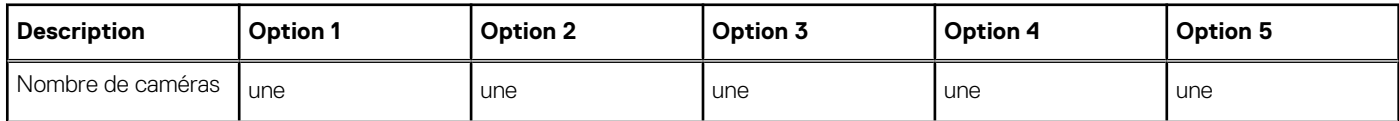

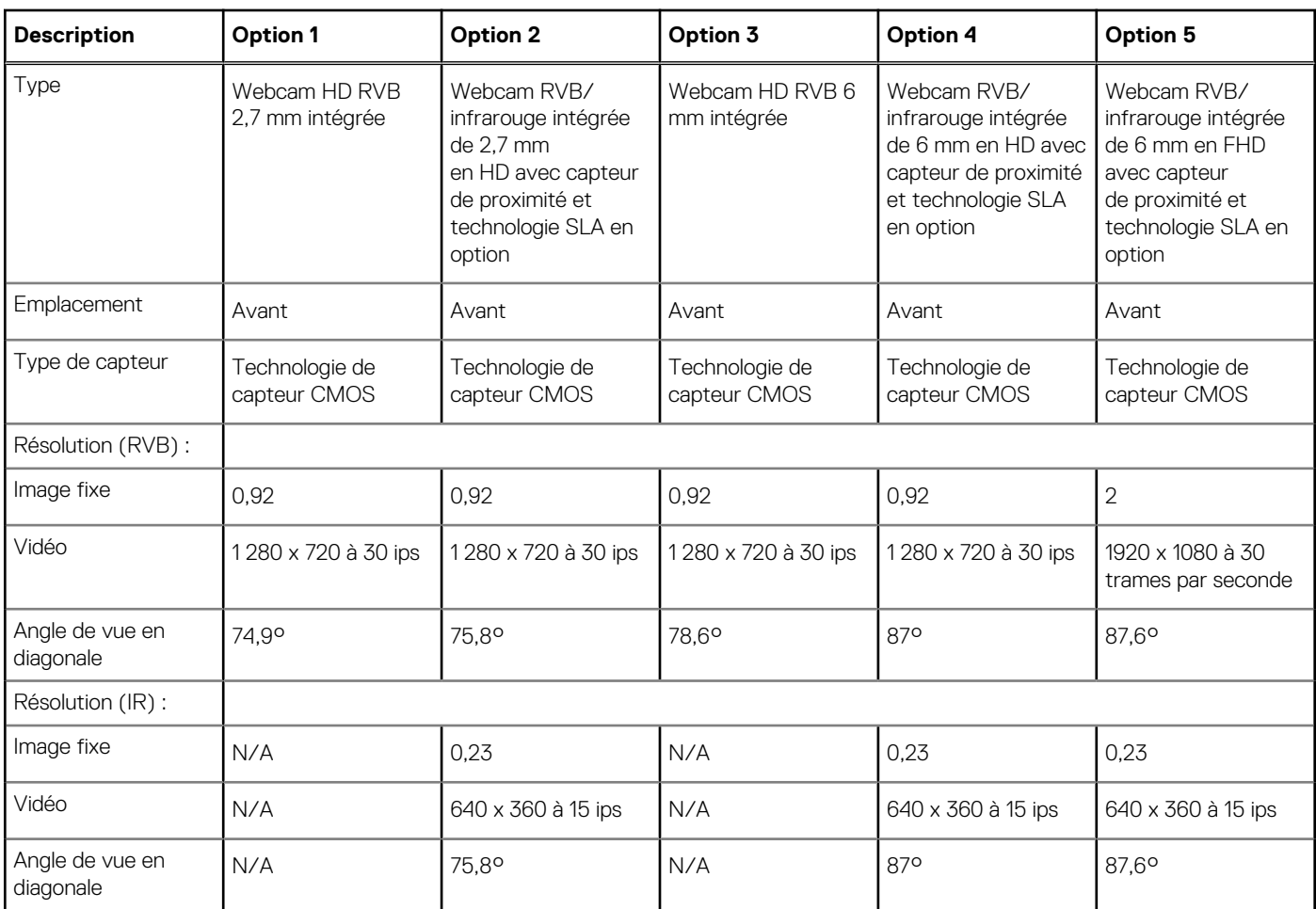

#### <span id="page-18-0"></span>**Tableau 14. Caractéristiques de la caméra (suite)**

## **Pavé tactile**

Le tableau suivant répertorie les caractéristiques techniques du pavé tactile de votre ordinateur Latitude 7320.

#### **Tableau 15. Caractéristiques du pavé tactile**

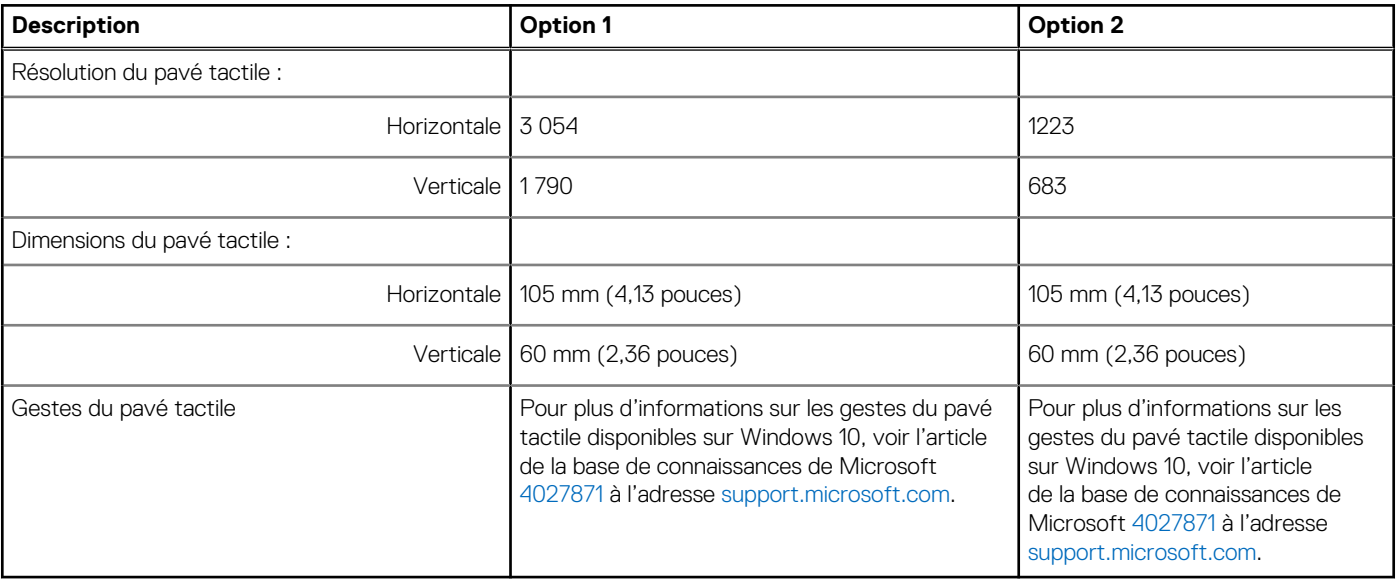

## <span id="page-19-0"></span>**Adaptateur secteur**

Le tableau suivant répertorie les caractéristiques techniques de l'adaptateur secteur de votre ordinateur Latitude 7320.

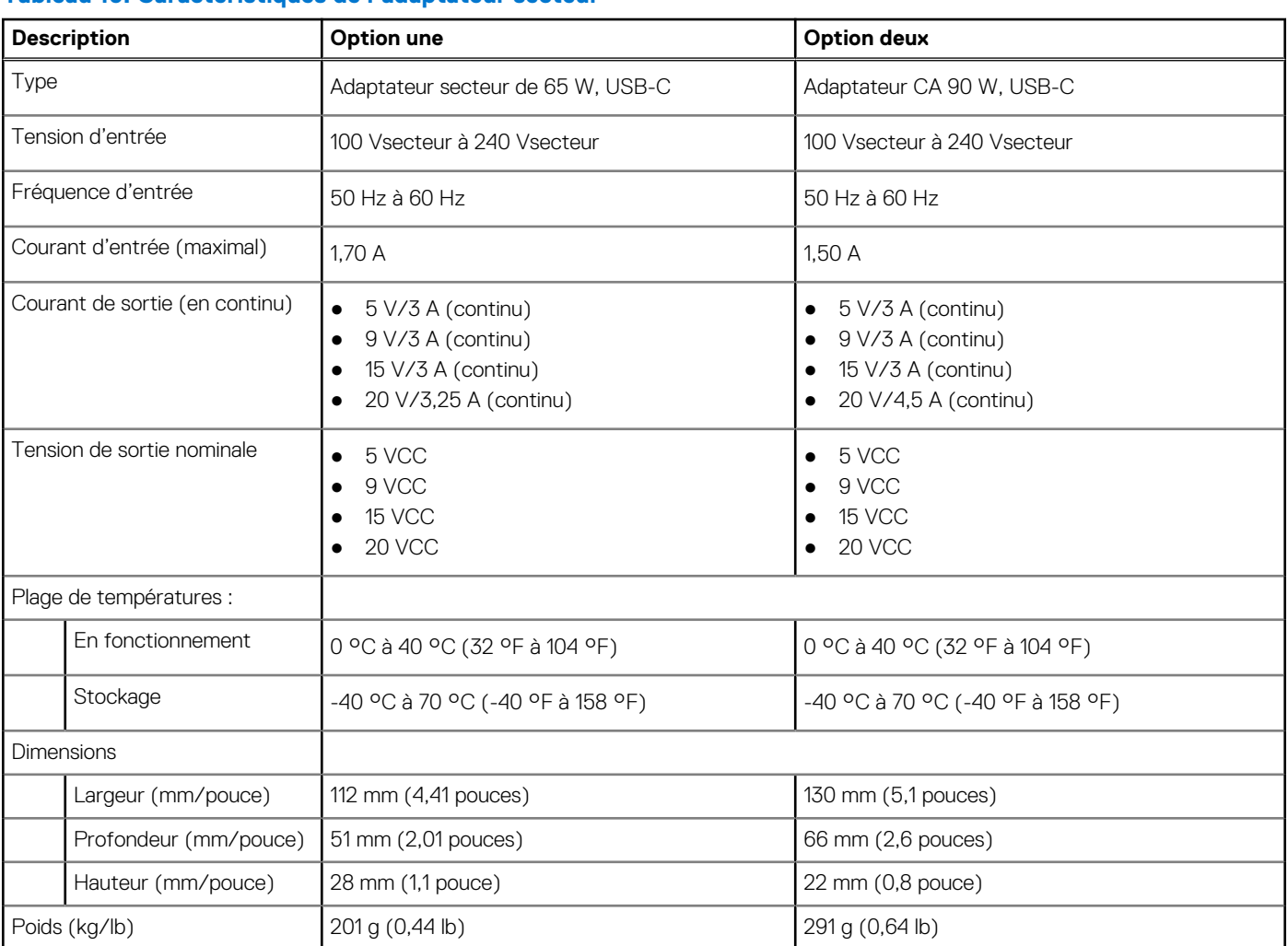

#### **Tableau 16. Caractéristiques de l'adaptateur secteur**

### **Batterie**

Le tableau suivant répertorie les caractéristiques techniques de la batterie de votre ordinateur Latitude 7320.

#### **Tableau 17. Caractéristiques de la batterie**

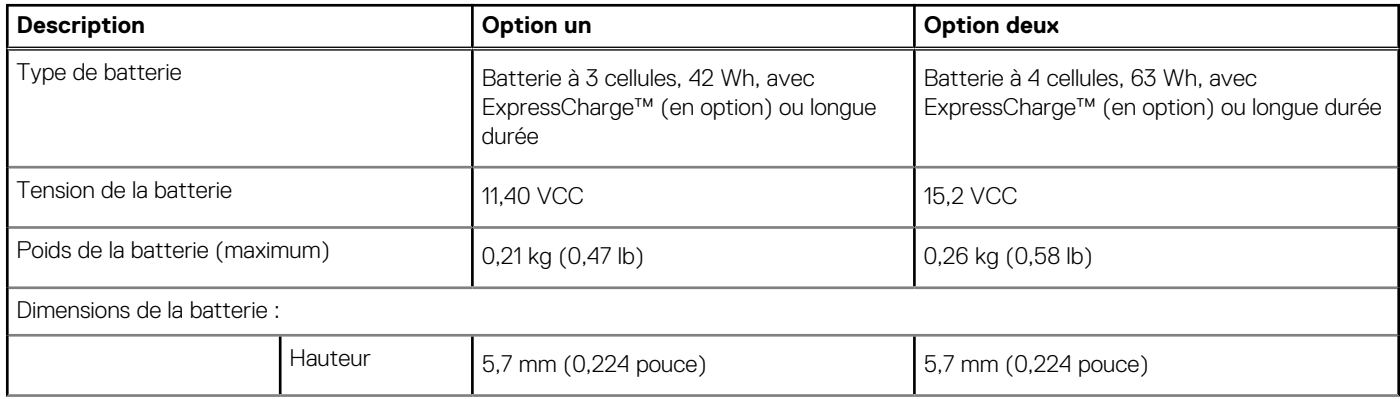

#### <span id="page-20-0"></span>**Tableau 17. Caractéristiques de la batterie (suite)**

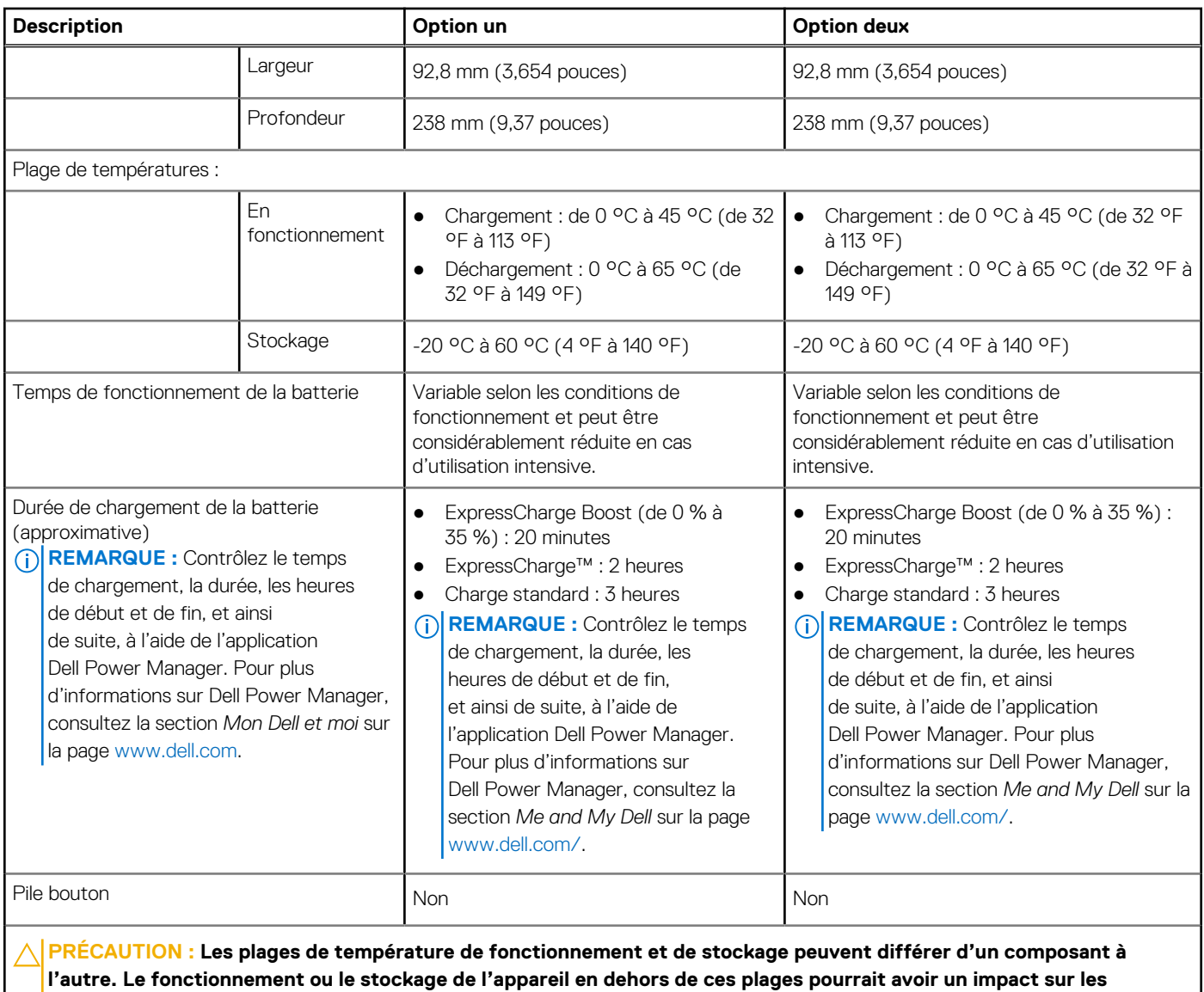

**performances de composants spécifiques.**

# **Écran**

Le tableau suivant répertorie les caractéristiques techniques de l'écran de votre ordinateur Latitude 7320.

#### **Tableau 18. Caractéristiques de l'écran**

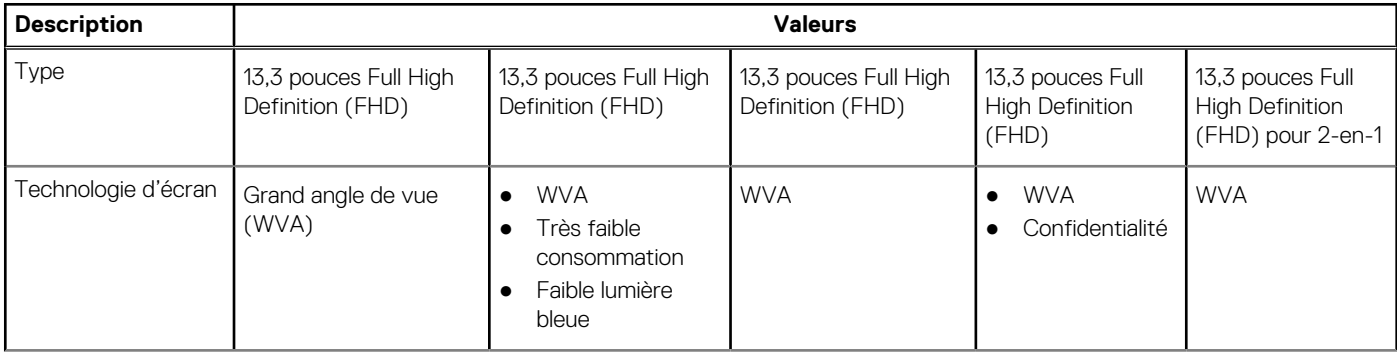

#### <span id="page-21-0"></span>**Tableau 18. Caractéristiques de l'écran (suite)**

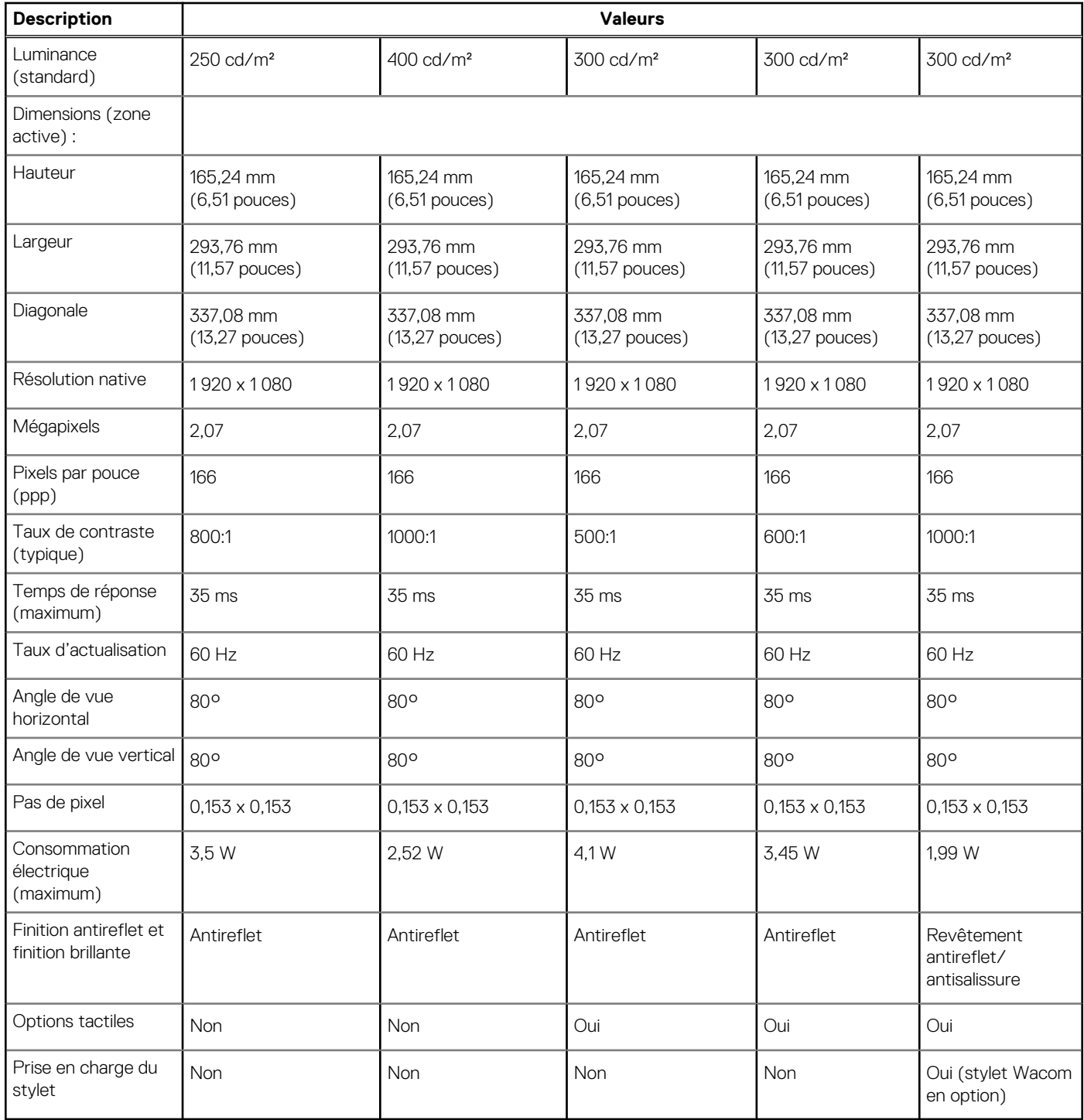

### **Lecteur d'empreintes digitales**

Le tableau suivant répertorie les caractéristiques techniques de l'adaptateur secteur de votre ordinateur Latitude 7320.

**REMARQUE :** Le lecteur d'empreintes digitales se trouve sur le bouton d'alimentation.

#### <span id="page-22-0"></span>**Tableau 19. Caractéristiques du lecteur d'empreintes digitales**

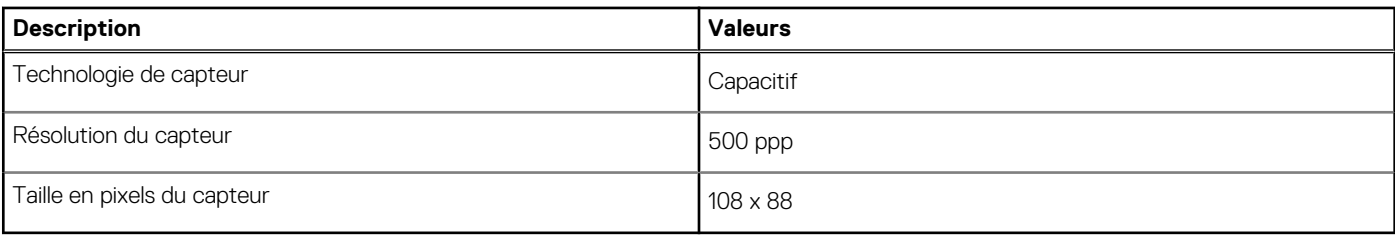

### **Processeur graphique – intégré**

Le tableau suivant répertorie les caractéristiques techniques du processeur graphique intégré pris en charge par votre ordinateur Latitude 7320.

#### **Tableau 20. Processeur graphique – intégré**

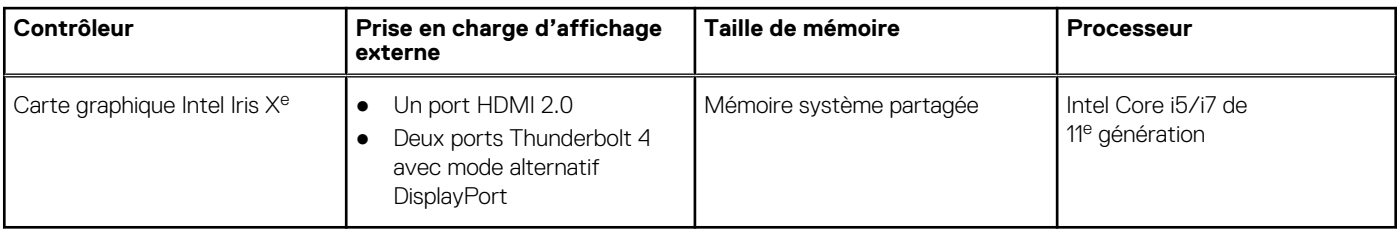

### **Environnement de stockage et de fonctionnement**

Ce tableau répertorie les spécifications du stockage et du fonctionnement pour votre ordinateur Latitude 7320.

**Niveau de contaminants atmosphériques :** G1 selon la norme ISA-S71.04-1985

#### **Tableau 21. Environnement de l'ordinateur**

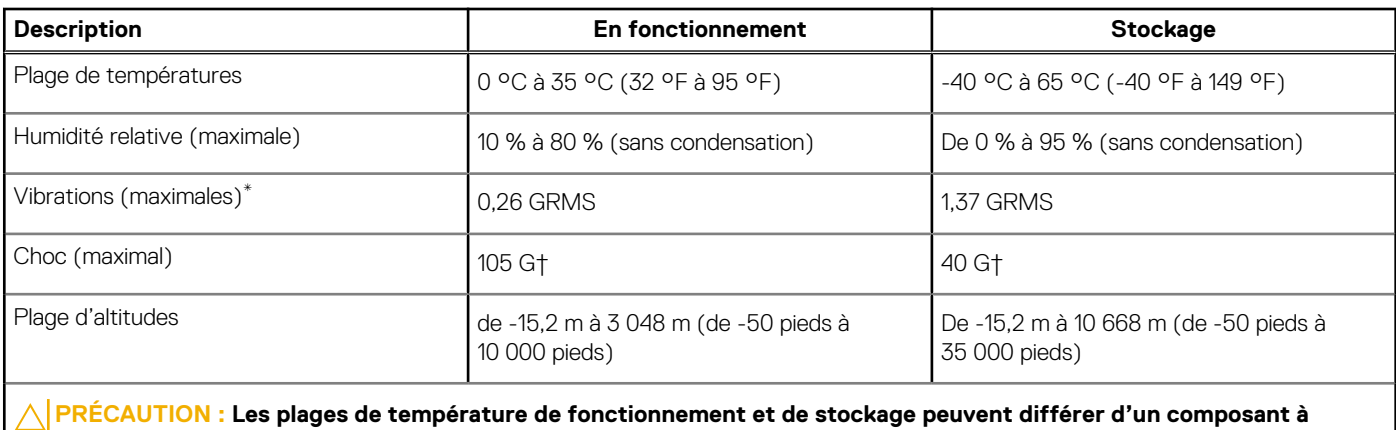

**l'autre. Le fonctionnement ou le stockage de l'appareil en dehors de ces plages pourrait avoir un impact sur les performances de composants spécifiques.**

\* Mesurées à l'aide d'un spectre de vibrations aléatoire simulant l'environnement utilisateur.

† Mesurées en utilisant une impulsion semi-sinusoïdale de 2 ms lorsque le disque dur est en cours d'utilisation.

# **Raccourcis clavier**

**4**

<span id="page-23-0"></span>**REMARQUE :** Les caractères du clavier peuvent varier en fonction de la configuration de langue du clavier. Les touches utilisées pour les raccourcis restent les mêmes dans toutes les configurations de langue.

Certaines touches de votre clavier comportent deux symboles. Ces touches peuvent être utilisées pour saisir des caractères spéciaux ou pour exécuter des fonctions secondaires. Le symbole figurant sur la partie inférieure de la touche fait référence au caractère qui est tapé hors lorsque la touche est enfoncée. Si vous appuyez sur la touche Maj et que vous la maintenez enfoncée, c'est le symbole figurant en haut de la touche qui est saisi. Par exemple, si vous appuyez sur **2**, **2** est saisi ; si vous appuyez sur **Maj** + **2**, **@** est saisi.

Les touches F1-F12 sur la rangée du haut du clavier sont des touches de fonction pour le contrôle multimédia, comme indiqué par l'icône située en bas de la touche. Appuyez sur la touche de fonction pour appeler la tâche représentée par l'icône. Par exemple, lorsque vous appuyez sur F1, cela désactive l'audio (reportez-vous au tableau ci-dessous).

Cependant, si les touches de fonction F1-F12 sont nécessaires pour des applications logicielles spécifiques, vous pouvez désactiver la fonctionnalité multimédia en appuyant sur **Fn** + **Échap**. Vous pouvez ensuite appeler le contrôle multimédia en appuyant sur **Fn** et la touche de fonction respective. Par exemple, vous pouvez désactiver l'audio en appuyant sur **Fn** + **F1**.

**REMARQUE :** Vous pouvez également définir le comportement principal des touches de fonction (F1-F12) en modifiant l'option ΩĐ **Comportement des touches de fonction** dans le programme de configuration du BIOS.

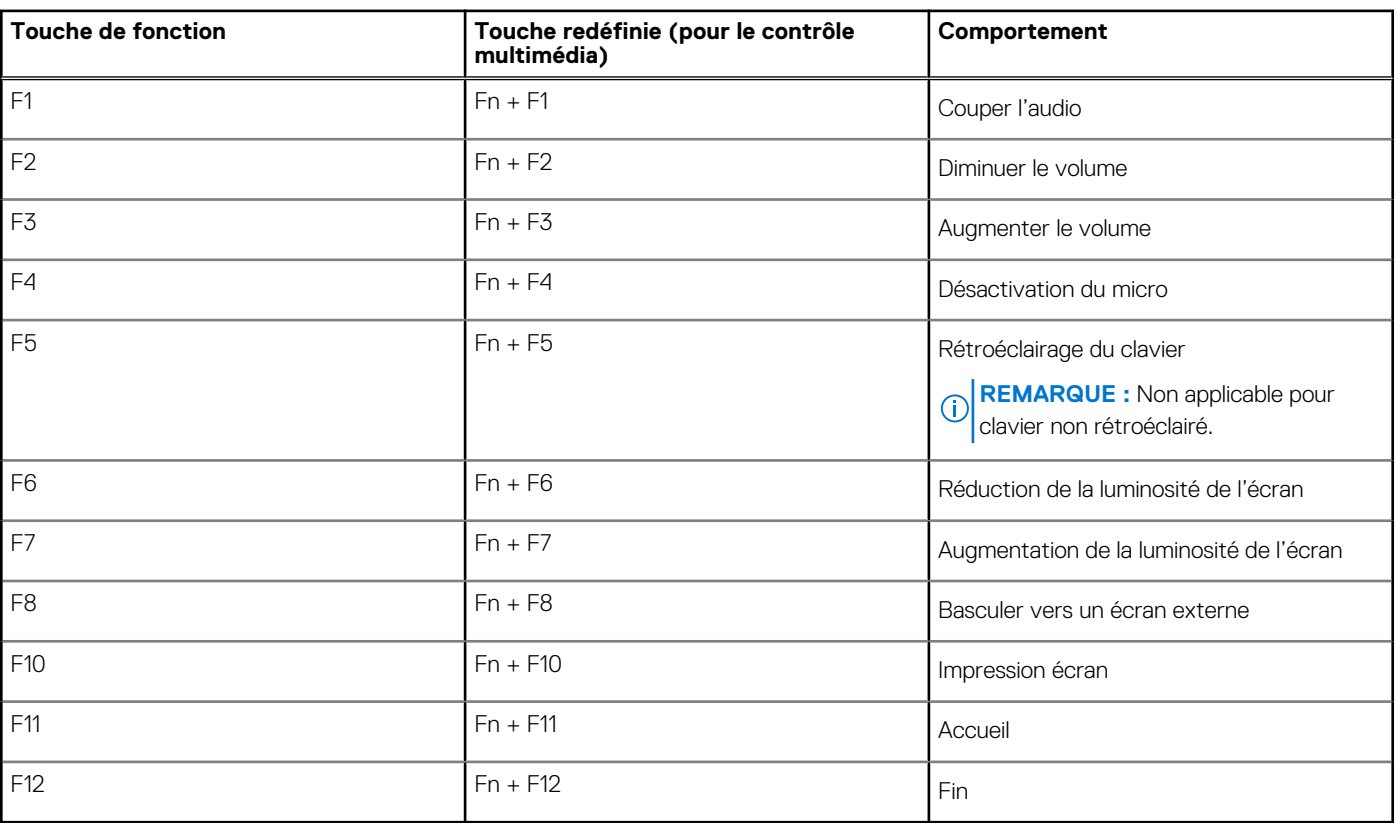

#### **Tableau 22. Liste des raccourcis clavier**

La touche **Fn** est également utilisée avec certaines touches du clavier pour appeler d'autres fonctions secondaires.

#### **Tableau 23. Comportement secondaire**

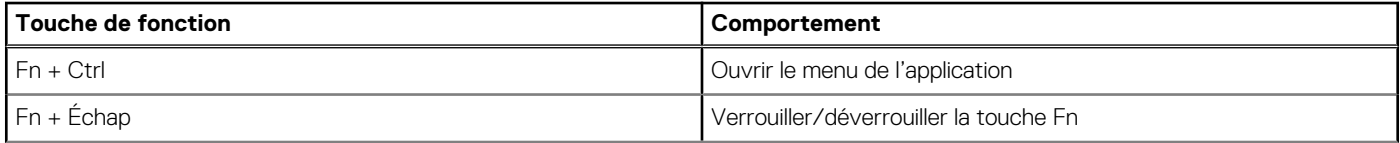

#### **Tableau 23. Comportement secondaire (suite)**

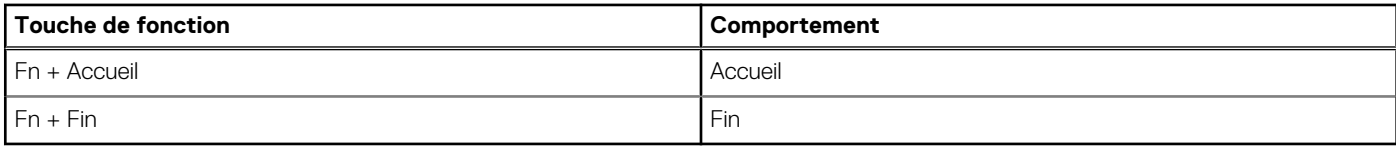

# **Obtenir de l'aide et contacter Dell**

### <span id="page-25-0"></span>Ressources d'aide en libre-service

Vous pouvez obtenir des informations et de l'aide sur les produits et services Dell en utilisant ces ressources en libre-service :

#### **Tableau 24. Ressources d'aide en libre-service**

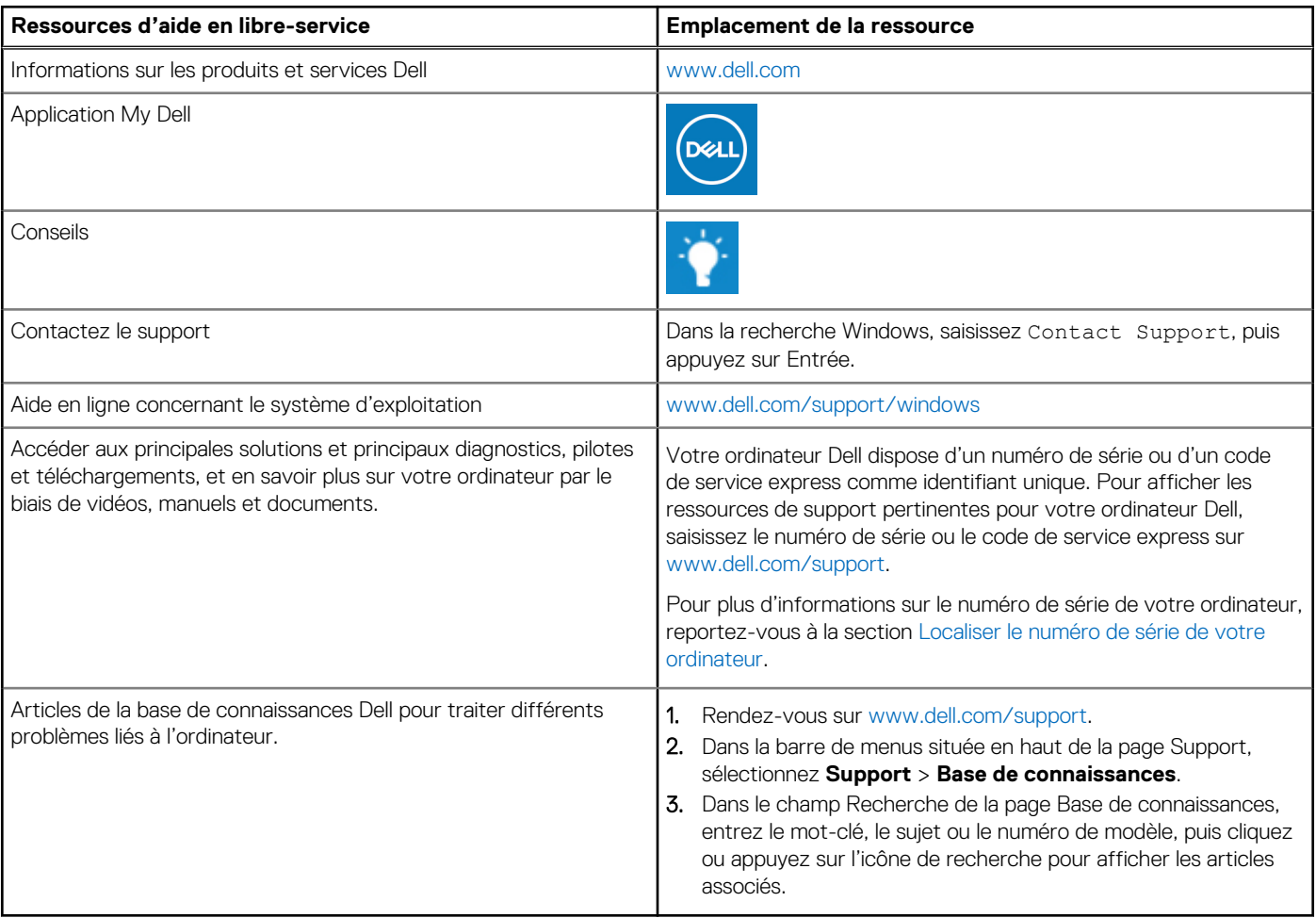

### Contacter Dell

Pour contacter Dell pour des questions commerciales, de support technique ou de service client, consultez le site [www.dell.com/](https://www.dell.com/contactdell) [contactdell.](https://www.dell.com/contactdell)

**REMARQUE :** Les disponibilités variant selon le pays ou la région et selon le produit, certains services peuvent être indisponibles dans votre pays ou région.

**REMARQUE :** Si vous ne disposez pas d'une connexion Internet, les informations de contact figurent sur la preuve d'achat, le bordereau d'expédition, la facture ou le catalogue des produits Dell.